#### Intro to OpenGL III

Don Fussell Computer Science Department The University of Texas at Austin

University of Texas at Austin CS354 - Computer Graphics Don Fussell

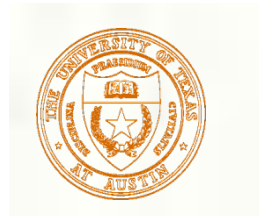

#### Where are we?

#### Continuing the OpenGL basic pipeline

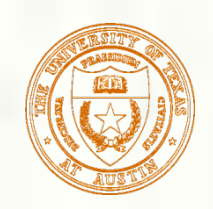

#### OpenGL API Example

glShadeModel(GL\_SMOOTH); // smooth color interpolation glEnable(GL\_DEPTH\_TEST); // enable hidden surface removal

glClear(GL\_COLOR\_BUFFER\_BIT|GL\_DEPTH\_BUFFER\_BIT); glBegin(GL\_TRIANGLES); // every 3 vertexes makes a triangle  $g$ lColor4ub(255, 0, 0, 255); // RGBA= $(1,0,0,100\%)$ glVertex3f(-0.8, 0.8, 0.3); // XYZ=(-8/10,8/10,3/10)

 $g$ lColor4ub(0, 255, 0, 255); // RGBA= $(0,1,0,100\%)$ glVertex3f( 0.8, 0.8, -0.2); // XYZ=(8/10,8/10,-2/10)

 $g$ lColor4ub(0, 0, 255, 255); // RGBA= $(0,0,1,100\%)$ glVertex3f( 0.0, -0.8, -0.2);  $\frac{\text{N} \times \text{N} \times \text{N}}{\text{N} \times \text{N} \times \text{N}} = (0,-8/10,-2/10)$ glEnd();

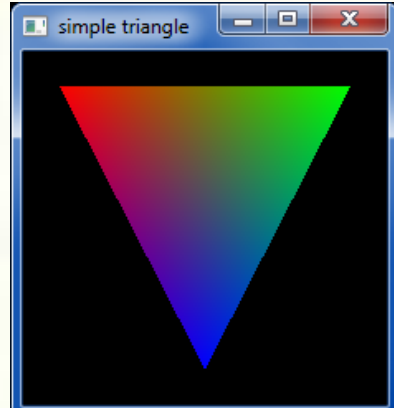

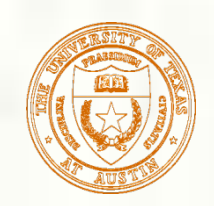

## GLUT API Example

#include <GL/glut.h> // includes necessary OpenGL headers

```
void display() { 
  // << insert code on prior slide here >> 
  glutSwapBuffers(); 
}
```
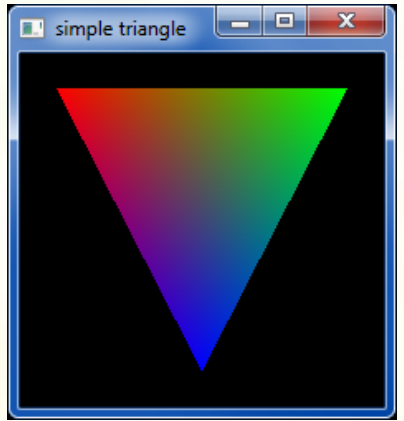

```
void main(int argc, char **argv) { 
  // request double-buffered color window with depth buffer 
  glutInitDisplayMode(GLUT_RGBA | GLUT_DOUBLE | GLUT_DEPTH); 
  glutInit(&argc, argv); 
  glutCreateWindow("simple triangle"); 
  glutDisplayFunc(display); // function to render window 
  glutMainLoop(); 
}
```
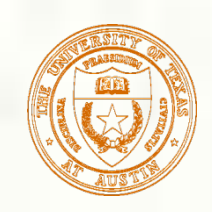

### NDC to Window Space

- **NDC** is "normalized" to the  $[-1,+1]^3$  cube
	- Nice for clipping
	- But doesn't yet map to pixels on the screen
- **Next:** a transform from NDC space to window space

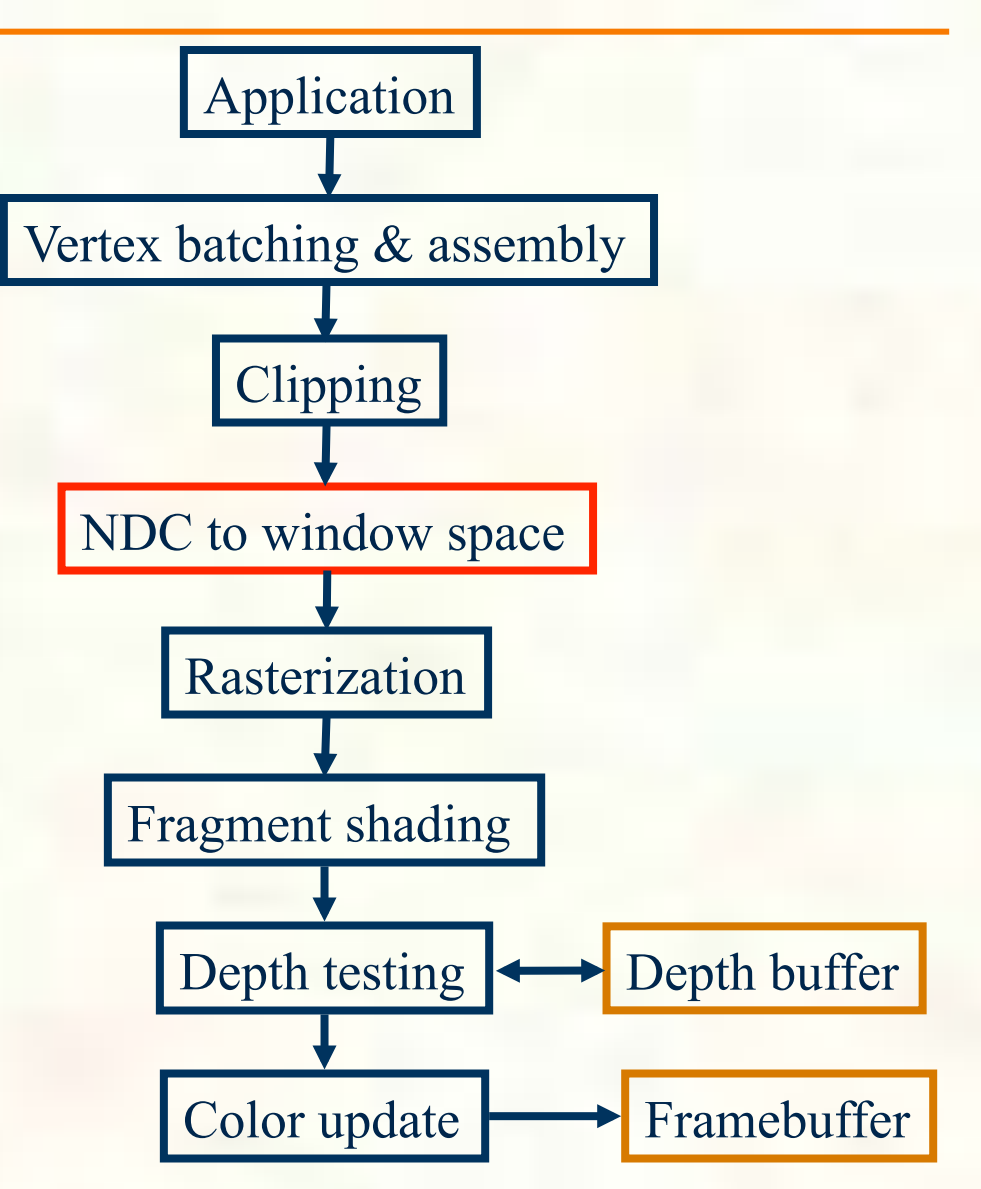

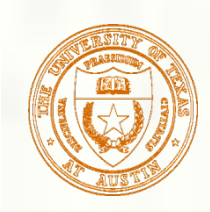

- **OpenGL has 2 commands to configure the state to** map NDC space to window space
	- glViewport(GLint vx, GLint vy, GLsizei w, GLsizei h);
		- Typically programmed to the window's width and height for *w* & *h* and zero for both *vx* & *vy*
		- **Example:** glViewport(0, 0, window\_width, window\_height);
	- **g**lDepthRange(GLclampd n, GLclampd f);
		- *n* for near depth value, *f* for far depth value
		- $\blacksquare$  Normally set to glDepthRange $(0,1)$ 
			- Which is an OpenGL context's initial depth range state
- **The mapping from NDC space to window space** depends on *vx*, *vy*, *w*, *h*, *n*, and *f*

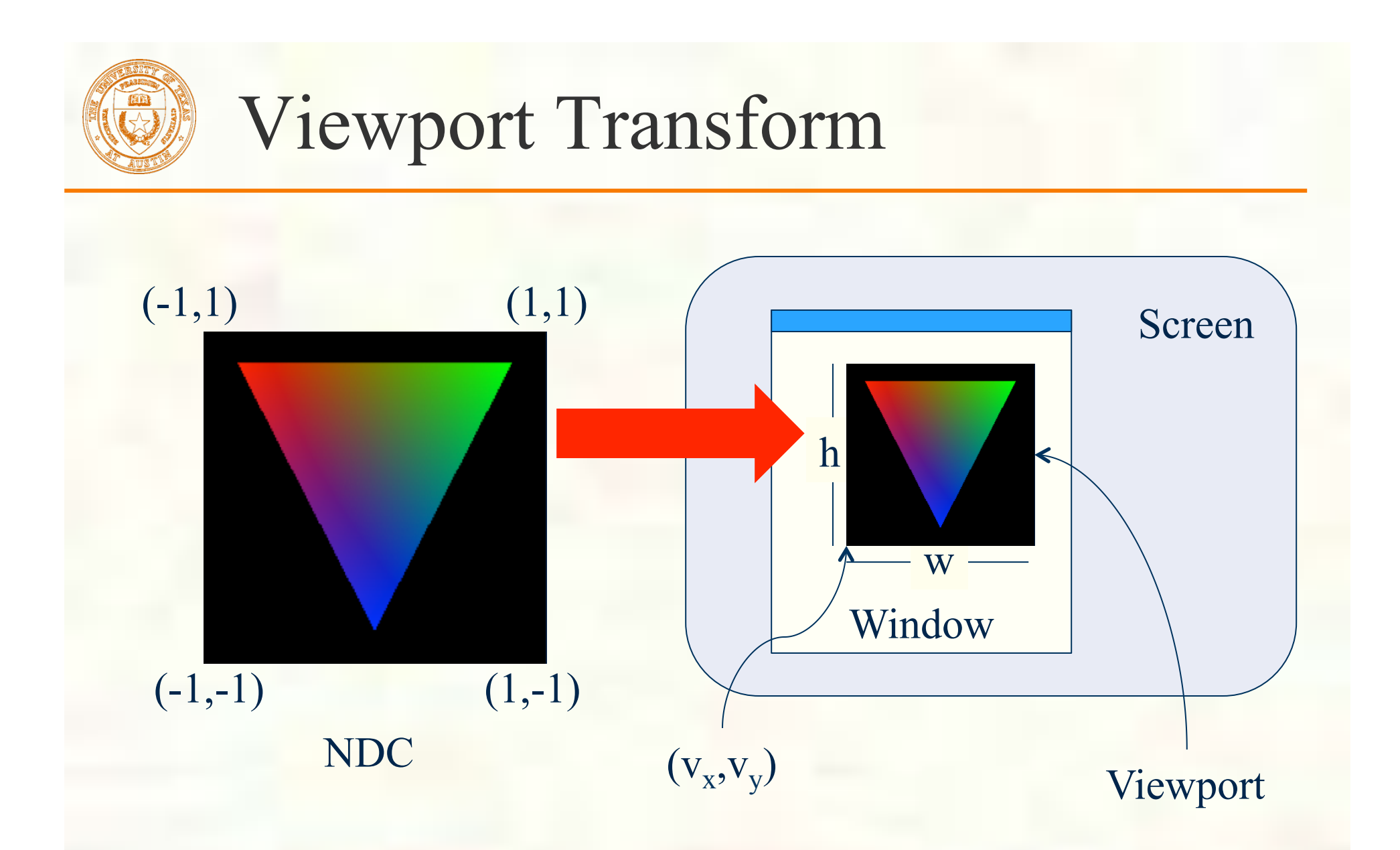

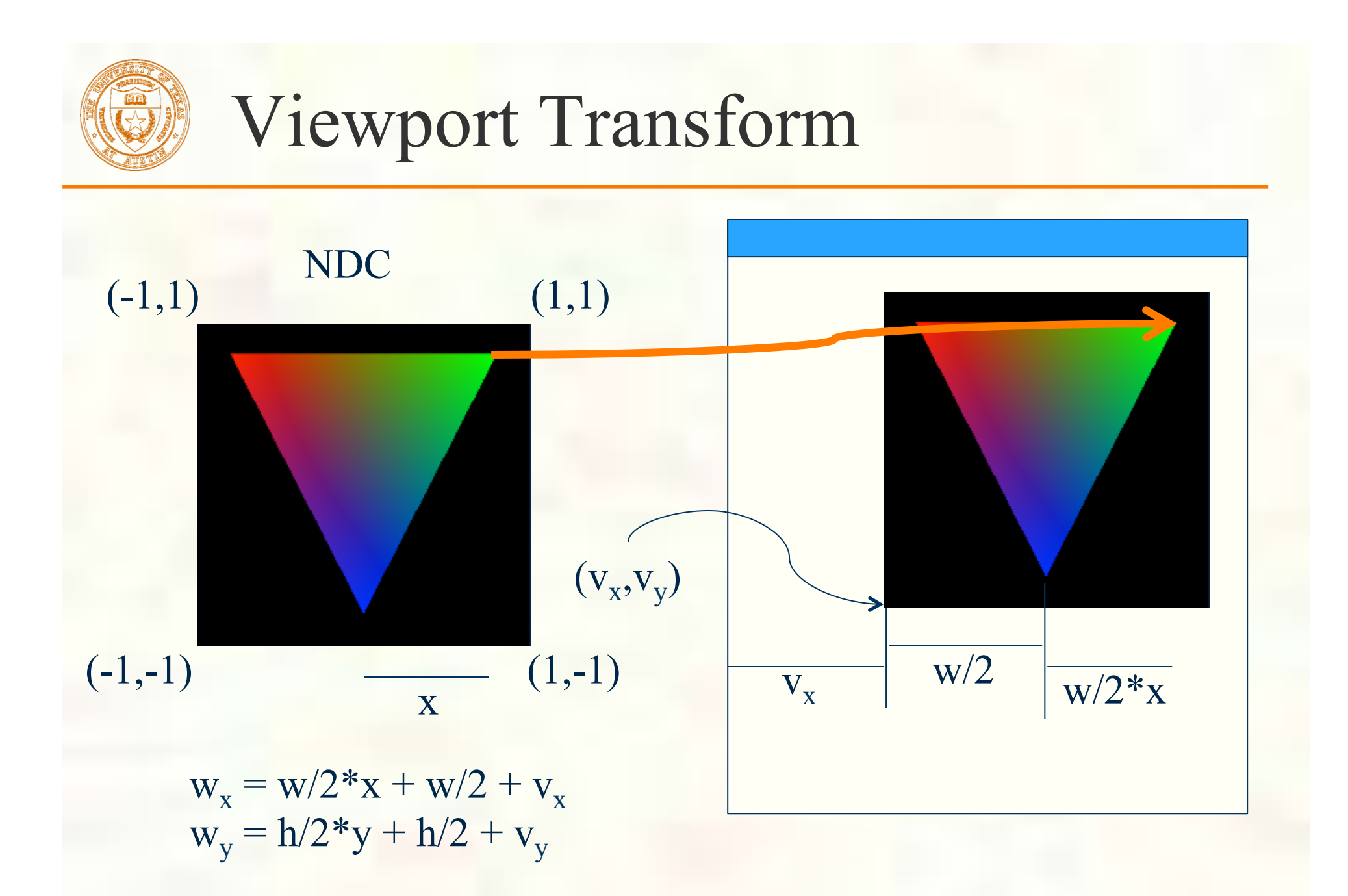

University of Texas at Austin CS354 - Computer Graphics Don Fussell

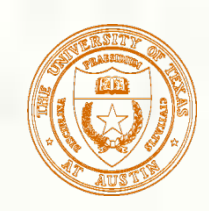

- Assume (x,y,z) is the NDC coordinate that' s passed to glVertex3f in our simple triangle example
- **Location in viewport (window space) is**  $w_x = (w/2)^*x + v_x + w/2$  $w_y = (h/2)^*y + v_y + h/2$

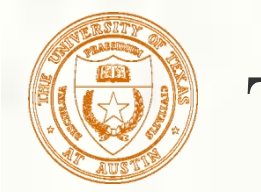

# Transforming Vertices

#### Assume glViewport(0,0,500,500) has been called

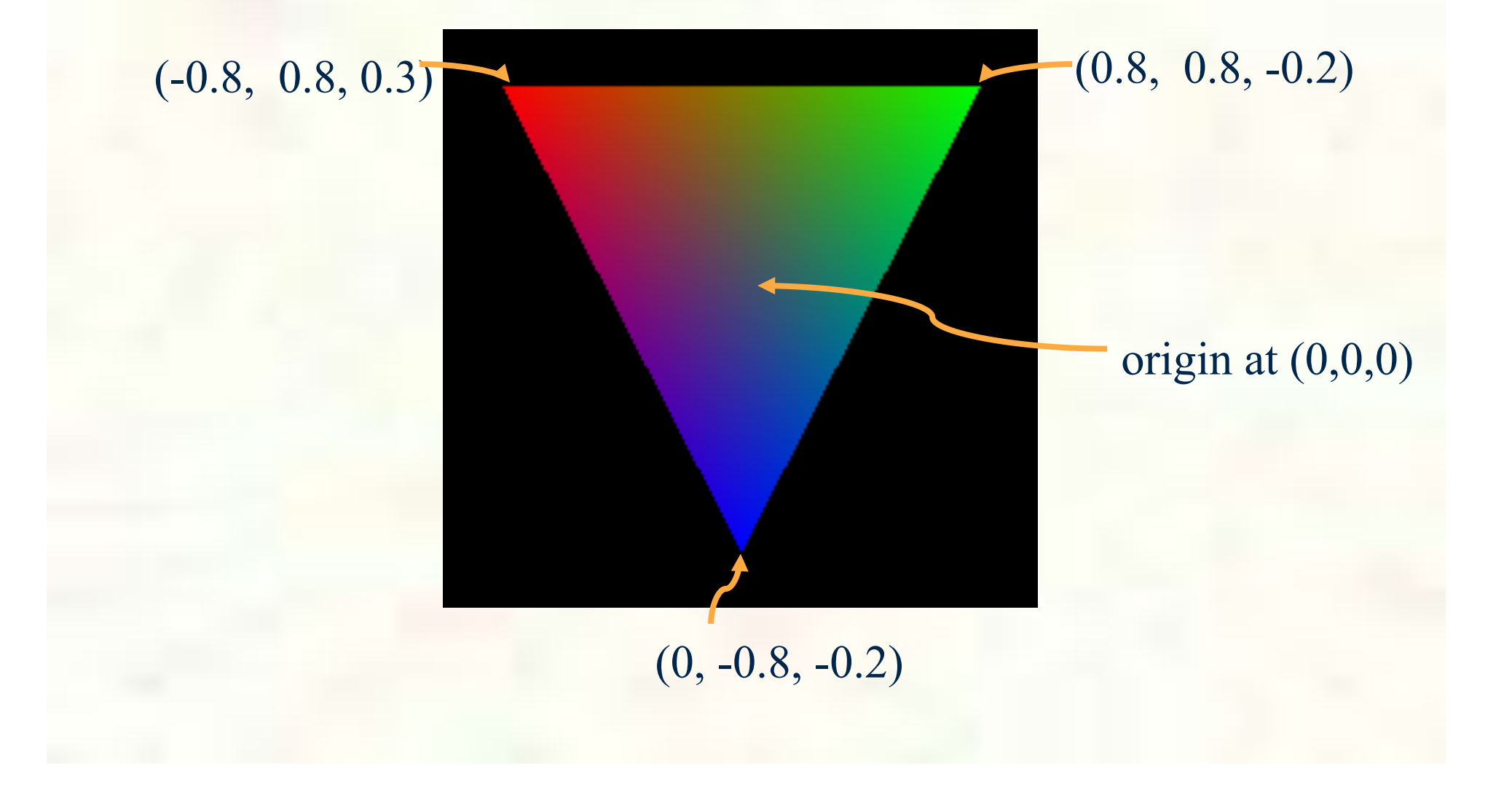

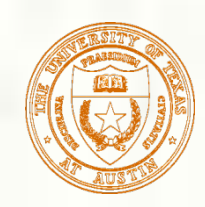

### Apply the Transforms

**First vertex ::**  $(-0.8, 0.8, 0.3)$  $w_x = (w/2)*x + v_x + w/2 = 250*(-0.8) + 250 = 50$  $w_y = (h/2)^*y + v_y + h/2 = 250*(0.8) + 250 = 450$ Second vertex  $:: (0.8, 0.8, -0.2)$  $w_x = (w/2)*x + v_x + w/2 = 250*(-0.8) + 250 = 50$  $w_y = (h/2)^*y + v_y + h/2 = 250^*(0.8) + 250 = 450$ **Third vertex ::**  $(0, -0.8, -0.2)$  $w_x = (w/2)*x + v_x + w/2 = 250*0 + 250 = 250$  $w_y = (h/2)^*y + v_y + h/2 = 250^*(-0.8) + 250 = 50$ 

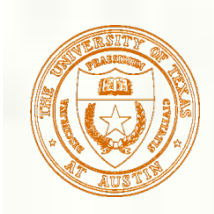

#### Window Space Coordinates

Assume glViewport(0,0,500,500) has been called

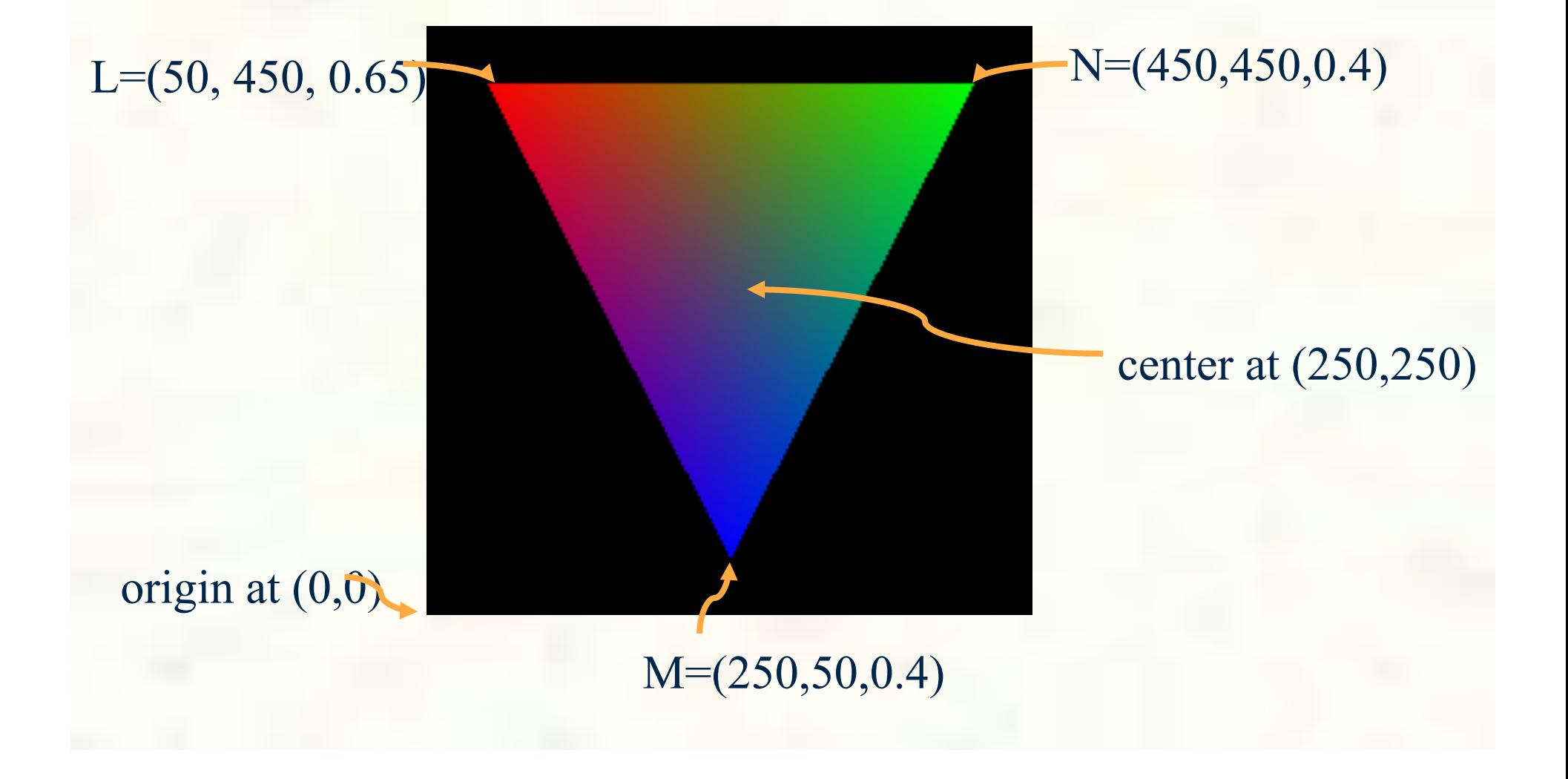

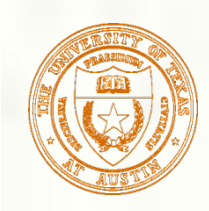

# Where is glViewport set?

- The simple triangle program never calls glViewport
	- That's OK because GLUT will call glViewport for you if you don't register your own per-window callback to handle when a window is reshaped (resized)
	- Without a reshape callback registered, GLUT will simply call glViewport(0, 0, window\_width, window\_height);
- Alternatively, you can use glReshapeFunc to register a callback
	- **Then calling glViewport or otherwise tracking the window height** becomes your application's responsibility
	- Example reshape callback: void reshape(int w, int h) {<br>glViewport(0, 0, w, h); }
	- Example registering a reshape callback: glReshapeFunc(reshape);
- **FYI:** OpenGL maintains a lower-left window-space origin
	- Whereas most 2D graphics APIs use upper-left

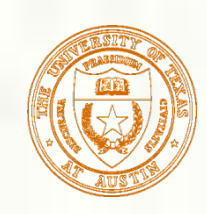

- Simple applications don't normally need to call glDepthRange
	- Notice the simple triangle program never calls glDepthRange
- **Rationale** 
	- $\blacksquare$  The initial depth range of [0,1] is fine for most application
	- It says the entire available depth buffer range should be used
- When the depth range is  $[0,1]$  the equation for window-space z simplifies to  $wz = \frac{1}{2}xz + \frac{1}{2}$

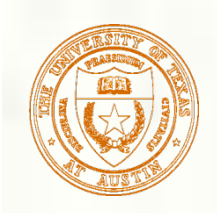

#### Rasterization

- **Process of converting a** clipped triangle into a set of sample locations covered by the triangle
	- Also can rasterize points and lines

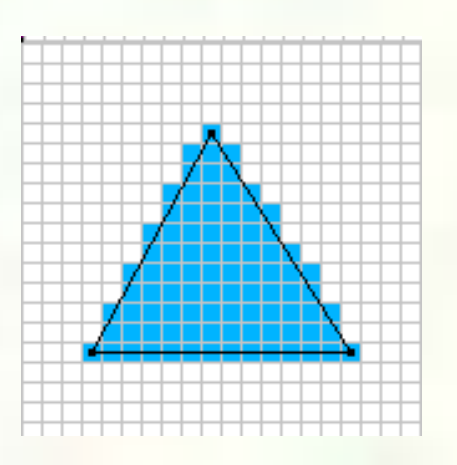

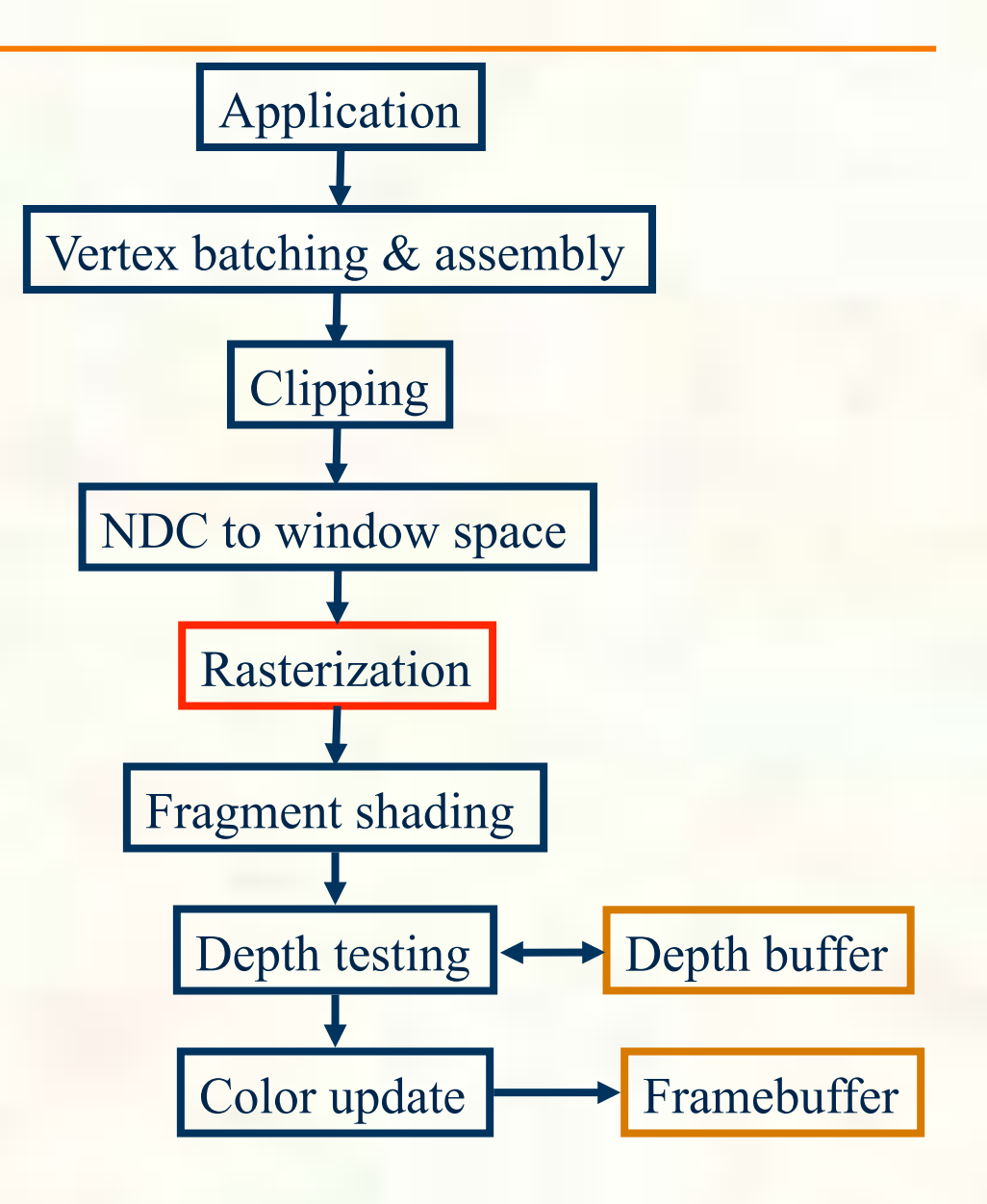

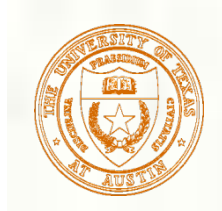

#### Concave vs. Convex

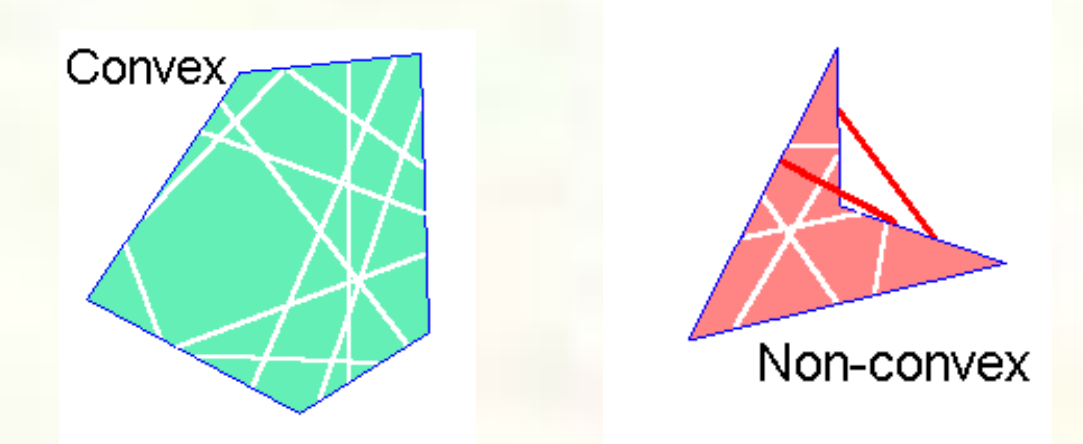

- Region is convex if any two points can be connected by a line segment where all points on this segment are also in the region
	- Opposite is non-convex
- Concave means the region is connected but NOT convex
	- Connected means there's some path (not necessarily a line) from every two points in the region that is entirely in the region

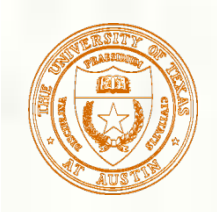

# Determining a Triangle

- **Classic view**: 3 points determine a triangle
	- Given 3 vertex positions, we determine a triangle
	- $\blacksquare$  Hence glVertex3f/ glVertex3f/glVertex3f

**Rasterization view: 3** oriented edge equations determine a triangle

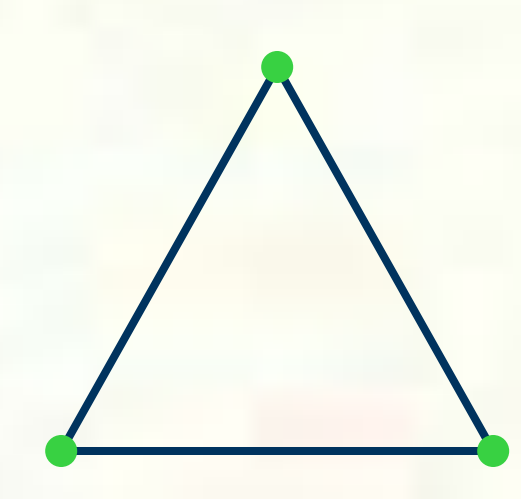

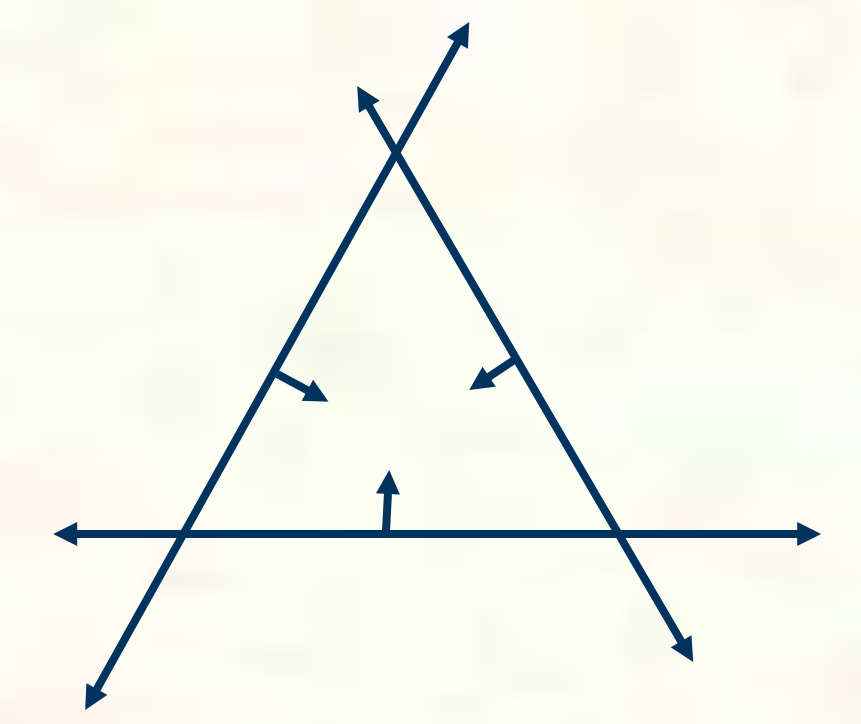

Each oriented edge equation in form:  $A^*x + B^*y + C \ge 0$ 

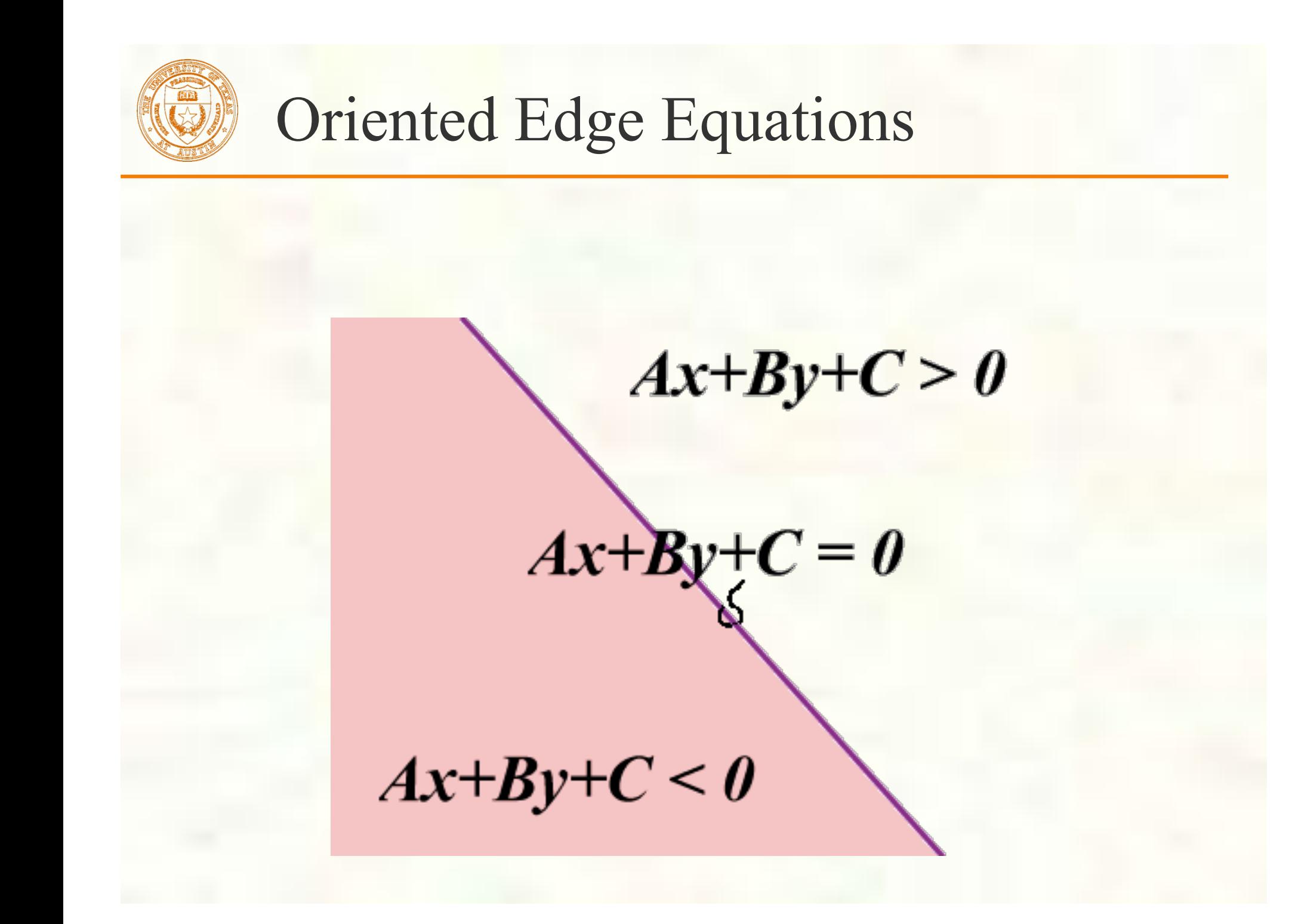

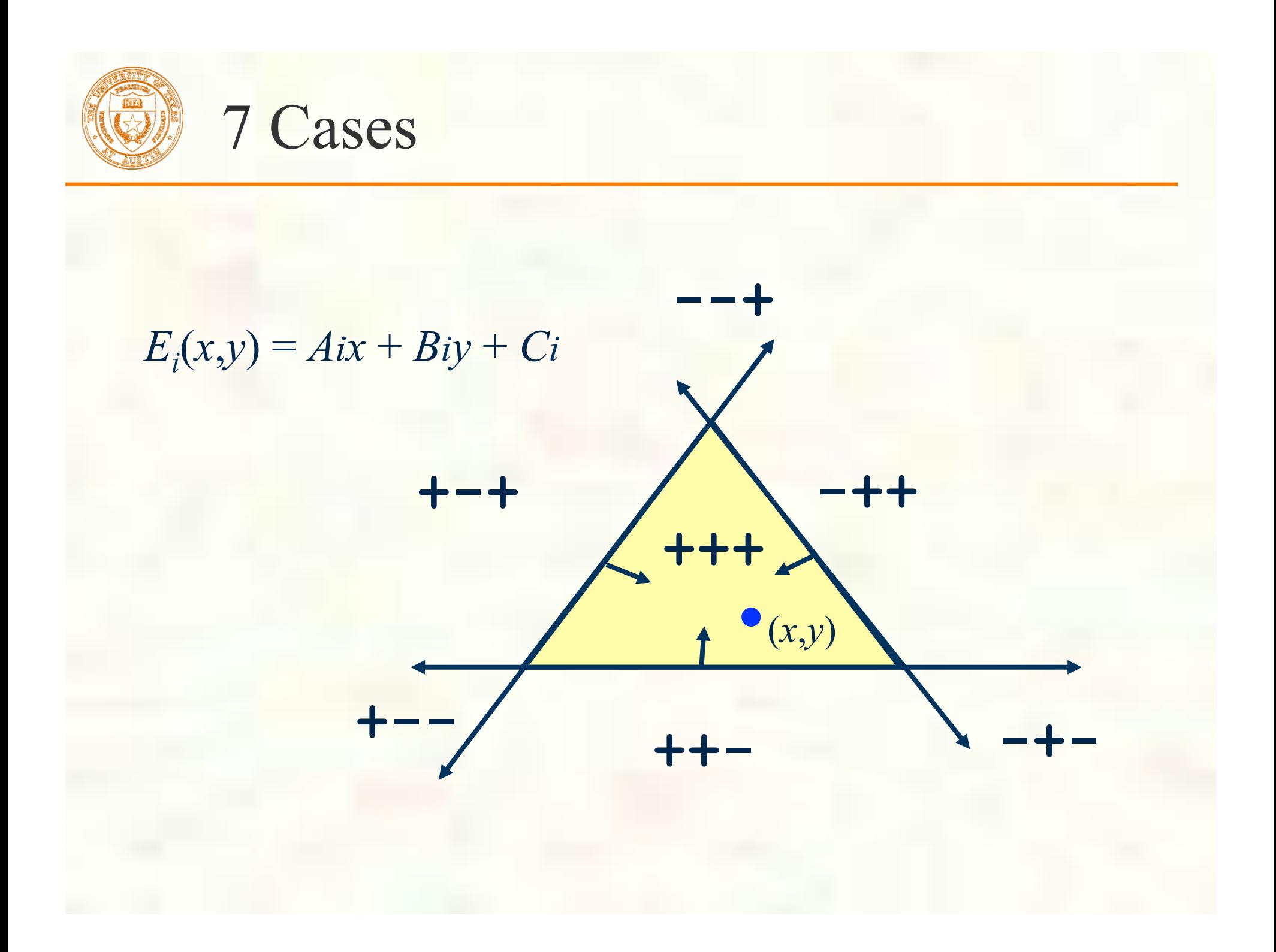

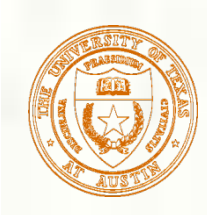

# Inside Triangle Test

- Evaluate edge equations at grid of sample points
	- If sample position is "inside" all 3 edge equations, the position is "within" the triangle
	- Implicitly parallel—all samples can be tested at once
- Good for hardware implementation
	- Pixel-planes
	- Pineda tiled extension

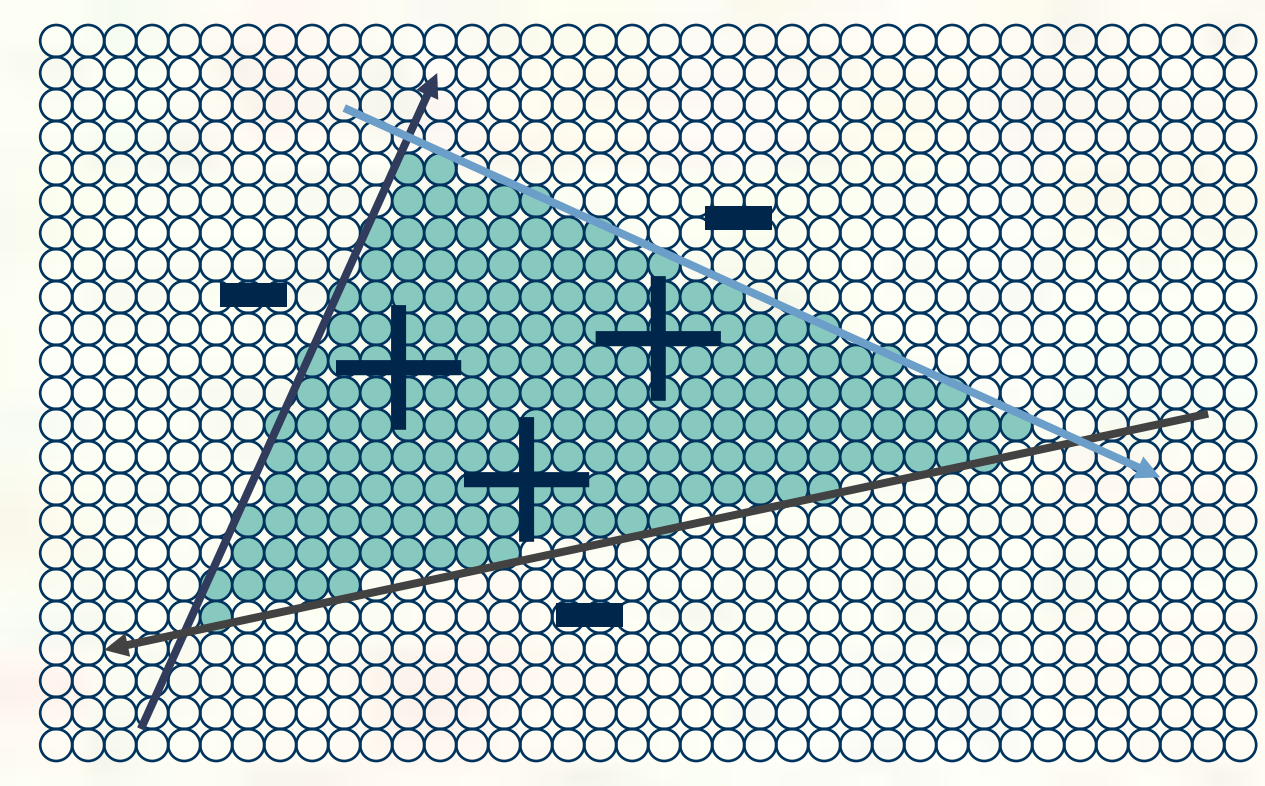

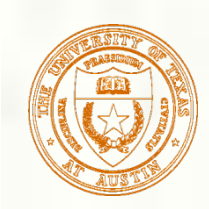

# Creating Edge Equations

- **Triangle rasterization need edge equations** 
	- How do we make edge equations?
- An edge is a line so determined by two points
	- Each of the 3 triangle edges is determined by two of the 3 triangle vertexes (L, M, N)

$$
N=(Nx, Ny)
$$
\n
$$
M=(Mx, My)
$$
\n
$$
L=(Lx, Ly)
$$

How do we get

 $A^*x + B^*y + C \ge 0$ 

for each edge from L, M, and N?

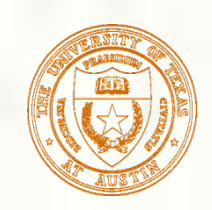

## Edge Equation Setup

How do you get the coefficients A, B, and C? Determinants help—consider the LN edge: *P is an arbitrary point* 

 $E(Lx, Ly)$ 

*N=(Nx,Ny)* 

*P=(Px,Py)* 

$$
\begin{vmatrix} N_x - L_x & N_y - L_y \ R_x - L_x & P_y - L_y \end{vmatrix} > 0 \text{ \textit{or more} } \begin{vmatrix} N - L \ R - L \end{vmatrix} > 0
$$

**Expansion:**  $(Ly-Ny)\times Px + (Nx-Lx)\times Py + Ny\times Lx-Nx\times Ly > 0$ 

- $A_{LN} = Ly-Ny$
- $B_{LN} = Nx-Lx$
- $C_{LN} = Ny \times Lx Nx \times Ly$
- **Geometric interpretation:** twice signed area of the triangle LPN

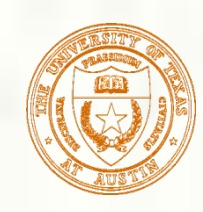

# Look at the LN edge

#### **Expansion:**

 $(Ly-Ny)\times Px + (Nx-Lx)\times Py + Ny\times Lx-Nx\times Ly$ 0  $A_{LN} = Ly-Ny = 450-450 = 0$  $B_{LN} = Nx-Lx = 50-450 = -400$  $C_{LN} = Ny \times Lx - Nx \times Ly = 180,000$ Is center at  $(250,250)$  in the triangle?  $A_{LN} \times 250 + B_{LN} \times 250 + C_{LN} = ???$  $\blacksquare$  0 × 250 – 400 × 250 + 180,000 = 80,000  $80,000 > 0$  so (250,250) is in the triangle

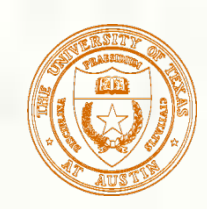

## All Three Edge Equations

All three triangle edge equations:

$$
\begin{vmatrix} N-P \\ M-P \end{vmatrix} > 0 \qquad \begin{vmatrix} N-L \\ P-L \end{vmatrix} > 0 \qquad \begin{vmatrix} P-L \\ M-L \end{vmatrix} > 0
$$

Satisfy all 3 and P is in the triangle And then rasterize at sample location P **Caveat:** if  $|N - I|$  reverse the  $\begin{vmatrix} -L \\ -L \end{vmatrix}$  < 0 −  $M - L$  $N - L$ comparsion sense

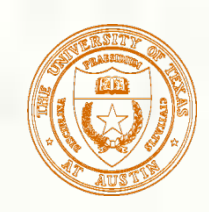

#### Other Rasterization Approaches

#### **Subdivision approaches**

- Easy to split a triangle into 4 triangles
- Keep splitting triangles until they are slightly smaller than your samples
	- Often called micro-polygon rendering
	- **Chief advantage is being able to apply displacements during** the subdivision
- **Edge walking approaches** 
	- **Often used by CPU-based rasterizers**
	- **Much more sequential than Pineda approach**
	- Work efficient and amendable to fixed-point implementation

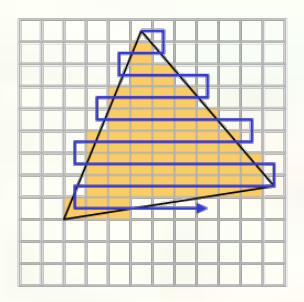

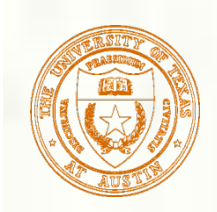

#### Micropolygons

- Rasterization becomes a geometry dicing process
	- **Approach taken by Pixar** 
		- For production rendering when scene detail and quality is at a premium; interactivity, not so much
	- High-level representation is generally patches rather than mere triangles  $\frac{1}{2}$

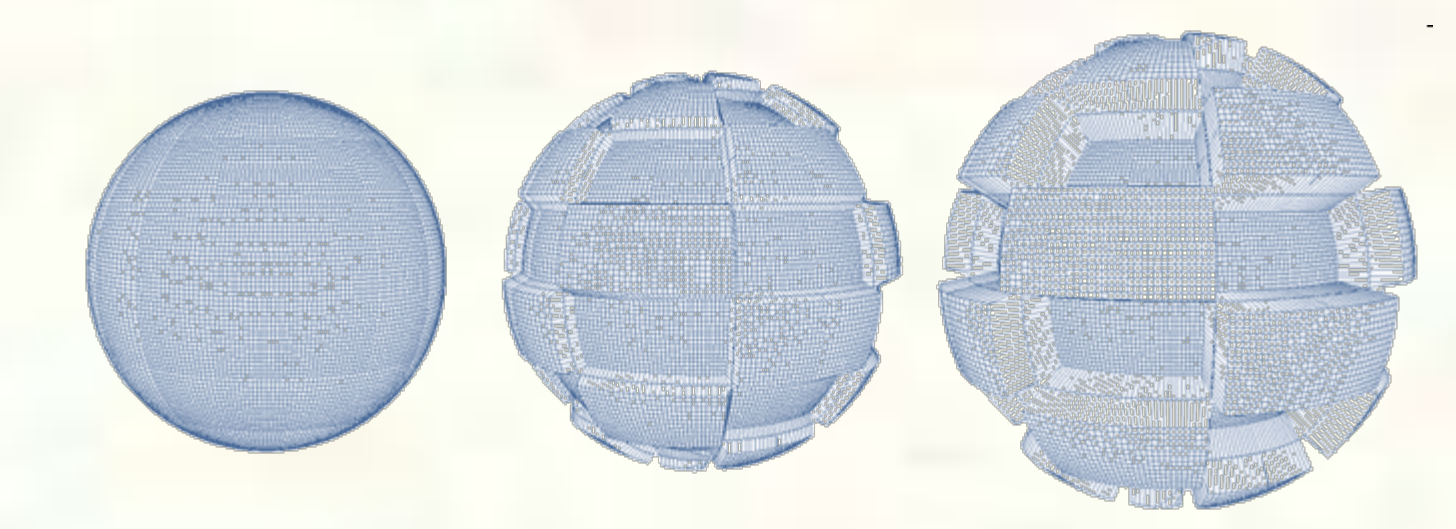

*Displacement mapping of a meshed sphere [Pixar, RenderMan]* 

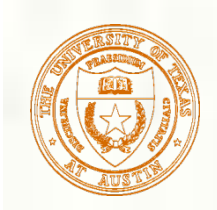

## Simple Fragment Shading

- For all samples (pixels) within the triangle, evaluate the interpolated color
	- Requires having math to determine color at the sample (x,y) location

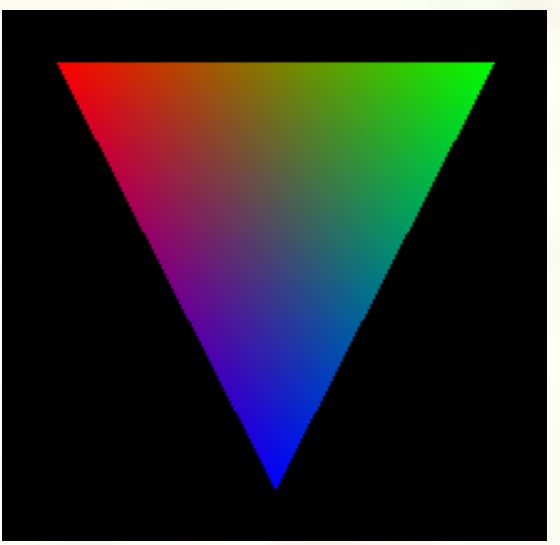

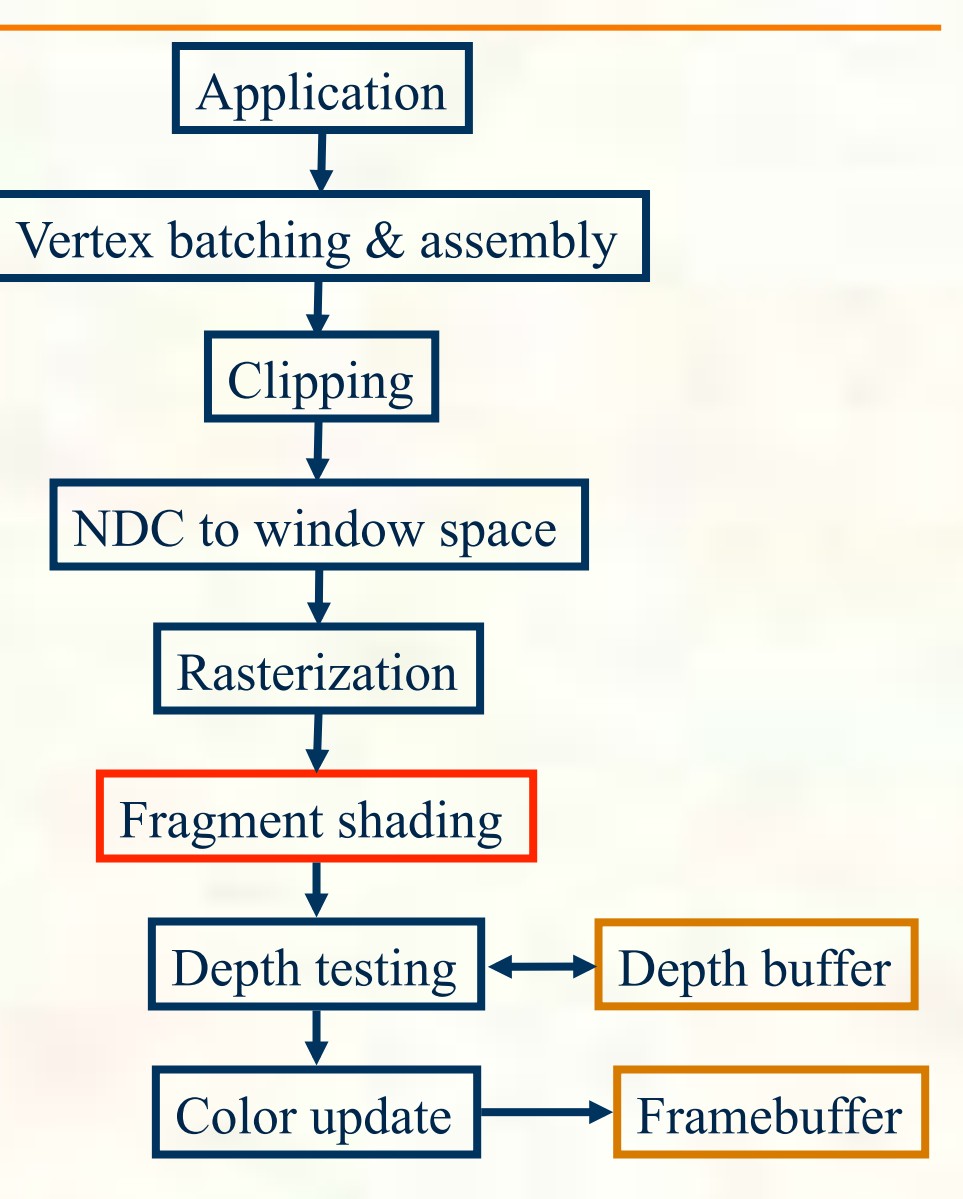

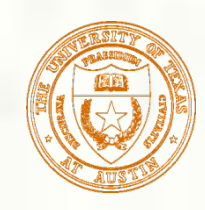

# Color Interpolation

- Our simple triangle is drawn with smooth color interpolation
	- Recall: glShadeModel(GL\_SMOOTH)
- How is color interpolated?
	- Think of a plane equation to computer each color component P. (say *red*) as a function of (x,y)

I Just done for samples positions within the triangle

" $reduess'' = A_{red}x + B_{red}y + C_{red}$ 

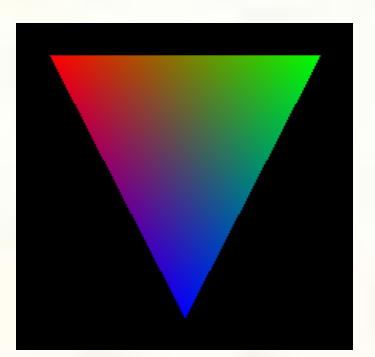

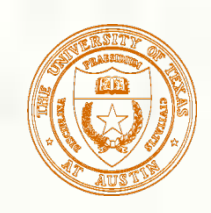

### Setup Plane Equation

Setup plane equation to solve for "red" as a function of  $(x,y)$ 

Setup system of equations

Solve for plane

A, B, C

equation coefficients

$$
\begin{bmatrix}\nL_{red} \\
M_{red} \\
N_{red}\n\end{bmatrix} =\n\begin{bmatrix}\nL_x & L_y & 1 \\
M_x & M_y & 1 \\
N_x & N_y & 1\n\end{bmatrix}\n\begin{bmatrix}\nA_{red} \\
B_{red} \\
C_{red}\n\end{bmatrix}
$$
\n
$$
\begin{bmatrix}\nL_x & L_y & 1 \\
M_x & M_y & 1 \\
N_x & N_y & 1\n\end{bmatrix}^{-1}\n\begin{bmatrix}\nL_{red} \\
M_{red} \\
M_{red}\n\end{bmatrix} =\n\begin{bmatrix}\nA_{red} \\
B_{red} \\
C_{red}\n\end{bmatrix}
$$

*Do the same for green, blue, and alpha (opacity)…* 

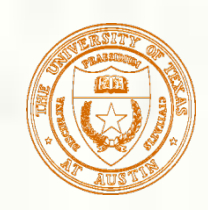

#### More Intuitive Way to Interpolate

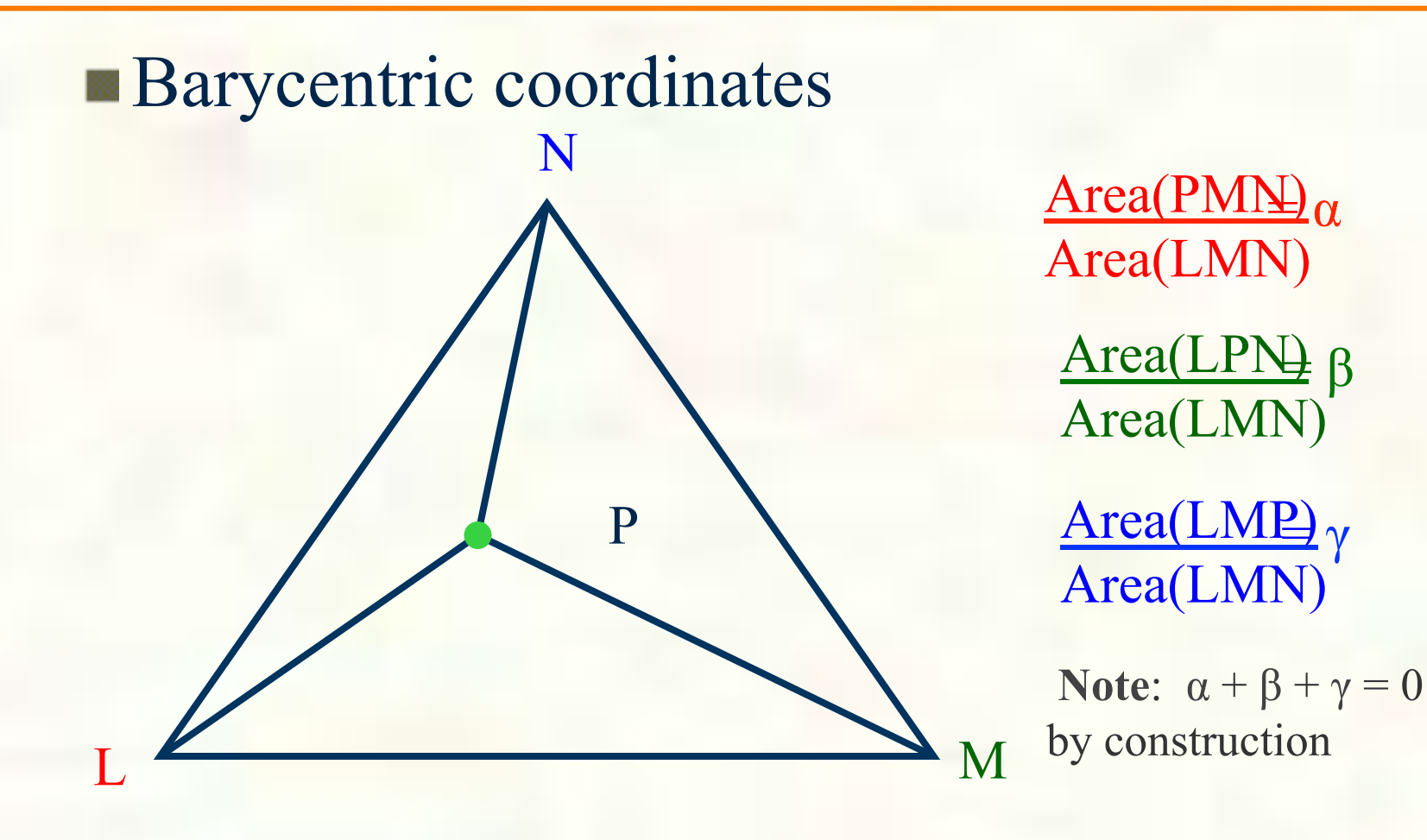

attribute(P) =  $\alpha$ ×attribute(L) +  $\beta$ ×attribute(M) +  $\gamma$ ×attribute(N)

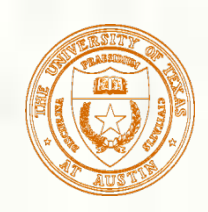

### Hardware Triangle Rendering Rates

- **Top GPUs can setup over a billion triangles** per second for rasterization
- **Triangle setup & rasterization is just one of** the (many, many) computation steps in GPU rendering

# A Simplified Graphics Pipeline

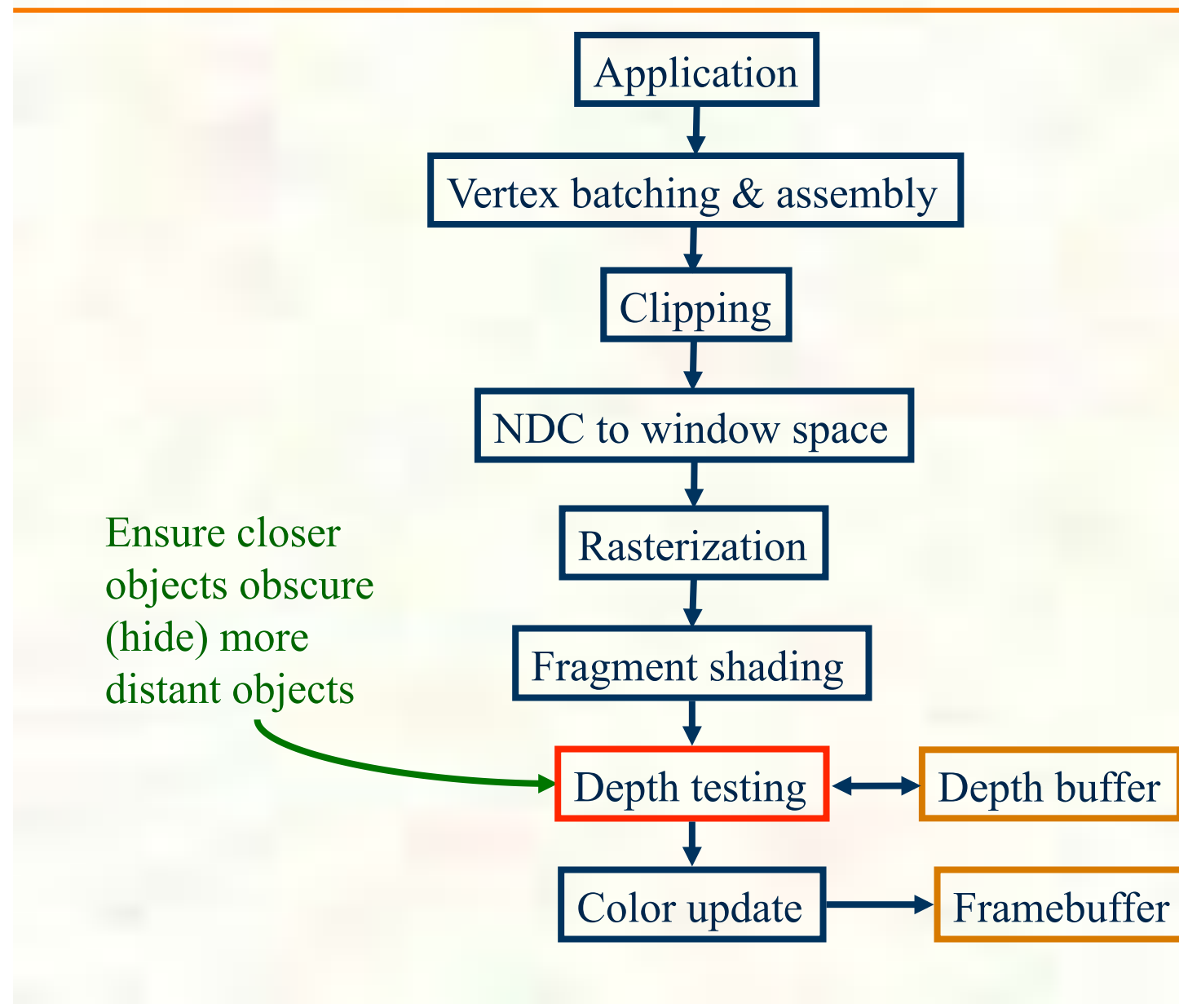

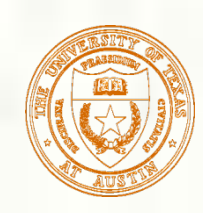

**Plane equation coefficients (A, B, C)** generated by multiplying inverse matrix by vector of per-vertex attributes

$$
\begin{bmatrix} L_x & L_y & 1 \\ M_x & M_y & 1 \\ N_x & N_y & 1 \end{bmatrix}^{-1} \begin{bmatrix} L_z \\ M_z \\ M_z \end{bmatrix} = \begin{bmatrix} A_z \\ B_z \\ C_z \end{bmatrix}
$$

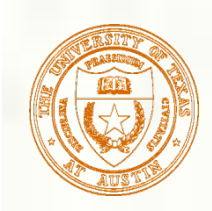

### Simple Triangle Vertex Depth

- Assume glViewport(0,0,500,500) has been called
	- And  $g$ lDepthRange $(0,1)$

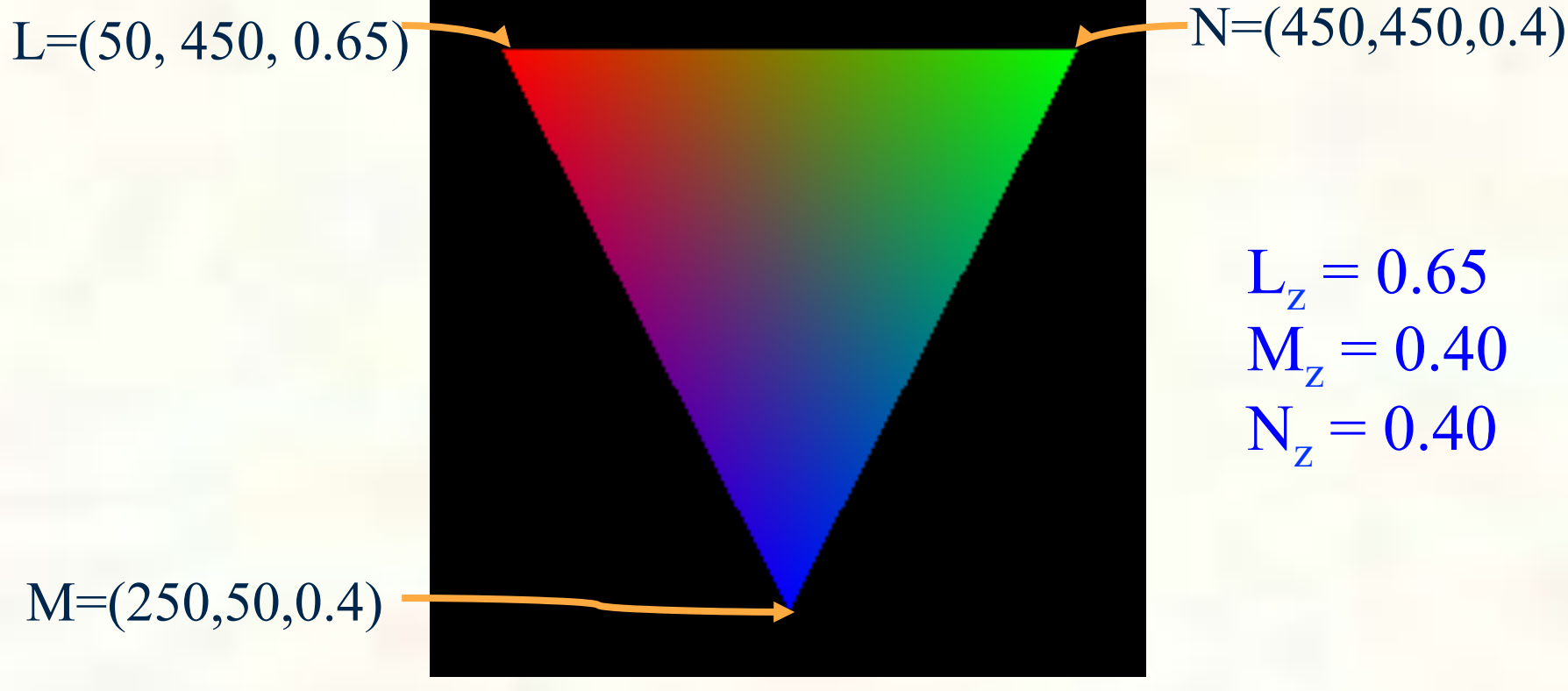

 $L_{z} = 0.65$  $M_{z} = 0.40$  $N_z = 0.40$ 

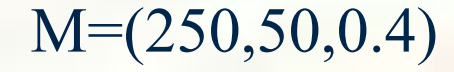

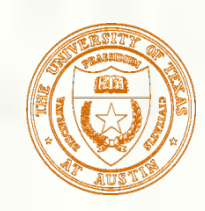

Substitute per-vertex  $(x,y)$  and Z values for the L, M, and N vertexes

⎥ ⎥ ⎥ ⎦ ⎤  $\mathsf I$ ⎢ ⎢ ⎣  $\lceil$ = ⎥ ⎥ ⎥ ⎦ ⎤ ⎢ ⎢ ⎢ ⎣  $^{-1}$ [ ⎥ ⎥ ⎥ ⎦ ⎤ ⎢ ⎢ ⎢ ⎣ ⎡ *z z z C B A* 0.4 0.4  $1_{\big[0.65\big]}$ 450 450 1 250 50 1 50 450 1]  $\begin{bmatrix} 1 & 0.65 \end{bmatrix}$   $\begin{bmatrix} A_z \end{bmatrix}$   $A_z = -0.000625$  $B_z = 0.0003125$  $C_{\rm z}$  = 0.540625

Complete Z plane equation

 $Z(x,y) = -0.000625*x + 0.0003125*y + 0.540625$ 

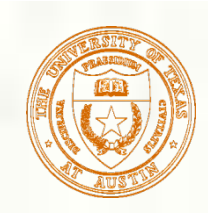

## Depth Buffer Visualized

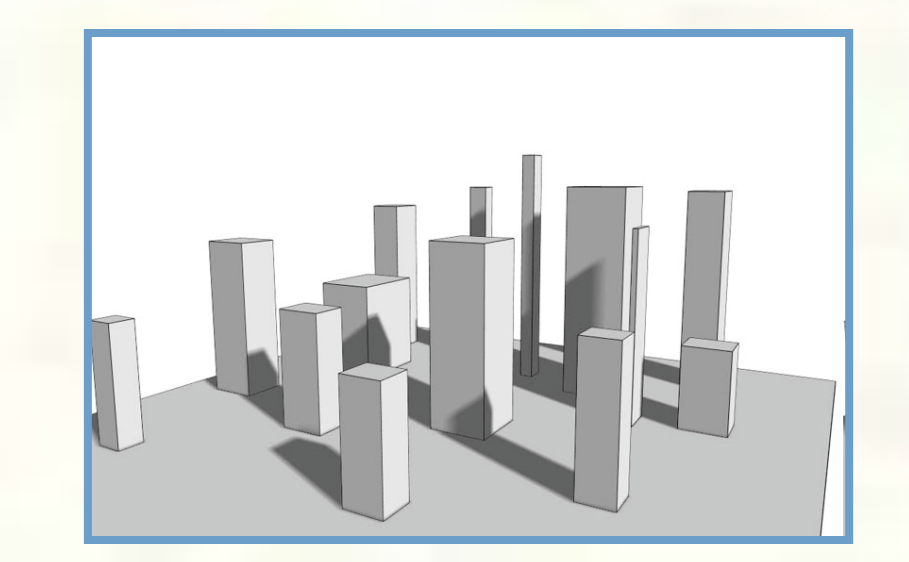

Depth-tested 3D scene

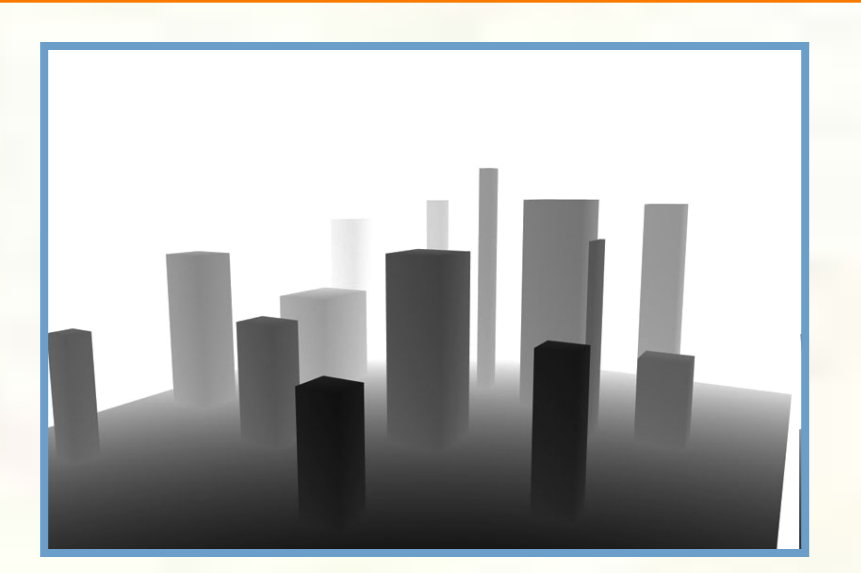

Z or depth values white  $= 1.0$  (far), black  $= 0.0$  (near)

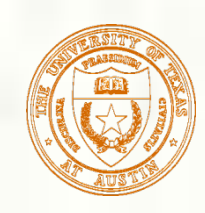

# Depth Buffer Algorithm

#### Simple, brute force

- Every color sample in framebuffer has corresponding depth sample
- Discrete, solves occlusion in pixel space
- **Memory intensive, but fast for hardware**
- **Basic algorithm** 
	- Clear the depth buffer to its "maximum far" value (generally 1.0)
	- **Interpolate fragment's Z**
	- Read fragment's corresponding depth buffer sample Z value
	- If interpolated Z is less than (closer) than Z from depth buffer
		- **Then replace the depth buffer Z with the fragment's Z** 
			- And also allow the fragment's shaded color to update the corresponding color value in color buffer
		- **Otherwise discard fragment** 
			- Do not update depth or color buffer

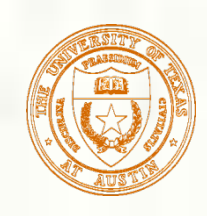

# Depth Buffer Example

- **Fragment gets rasterized**
- **Filter** Fragment's Z value is interpolated
	- Resulting Z value is  $0.65$
- Read the corresponding pixel's Z value
	- Reads the value 0.8
- Evaluate depth function
	- **0.65 GL LESS 0.8 is true**
	- So 0.65 replaces 0.8 in the depth buffer
- Second primitive rasterizes same pixel
- **Filter** Fragment's Z value is interpolated
	- Resulting Z value is 0.72
- Read the corresponding pixel's Z value
	- Reads the value 0.65
- Evaluate depth function
	- $\blacksquare$  0.72 GL LESS 0.65 is **false**
	- So the fragment's depth value and color value are discarded

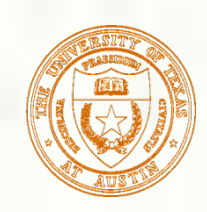

#### Depth Test Operation

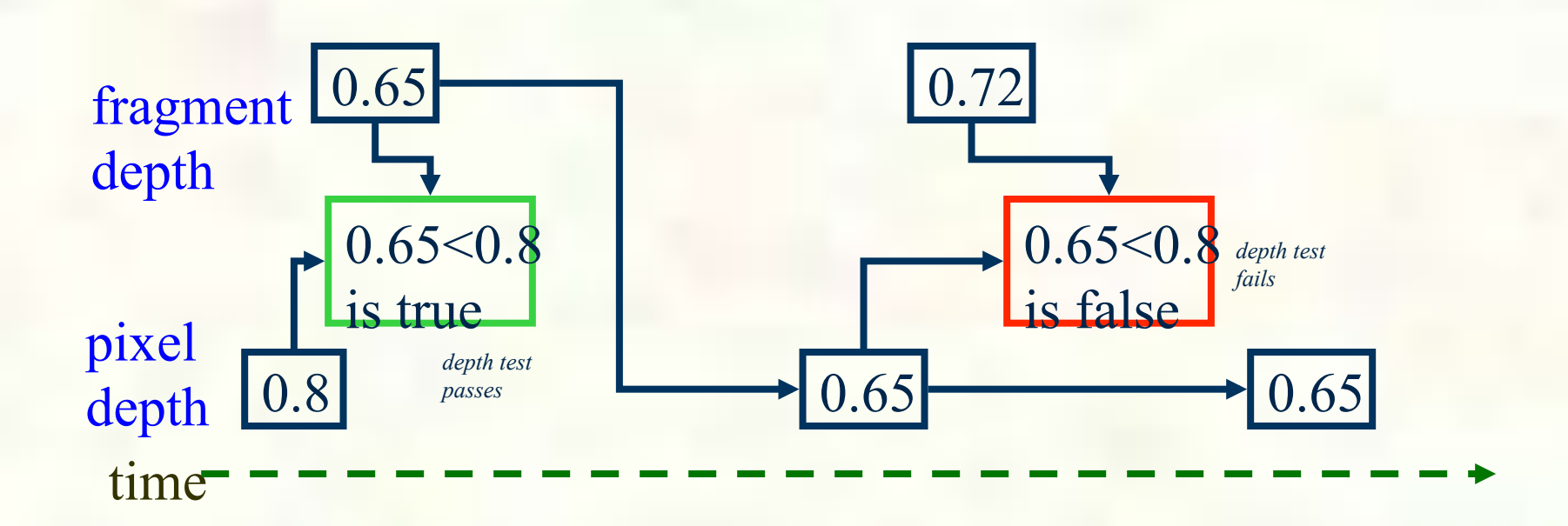

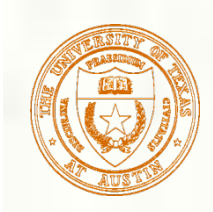

# OpenGL API for Depth Testing

- Simple to use
	- **Most applications just "enable" depth testing and hidden surfaces are removed**
	- **Enable it: glEnable(GL\_DEPTH\_TEST)** 
		- Disabled by default
		- **Must** have depth buffer allocated for it to work
			- **Example:** glutInitDisplayMode(GLUT\_RGBA | GLUT\_DOUBLE | GLUT\_DEPTH)

#### More control

- Clearing the depth buffer 羉
	- **glClear(GL\_DEPTH\_BUFFER\_BIT | otherBits)**
	- glClearDepth(*zvalue*)
		- Initial value is 1.0, the maximum  $Z$  value in the depth buffer
- glDepthFunc(*zfunc*)
	- *zfunc* is one of GL\_LESS, GL\_GREATER, GL\_EQUAL, GL\_GEQUAL, GL\_LEQUAL, GL\_ALWAYS, GL\_NEVER, GL\_NOTEQUAL
	- Initial value is GL\_LESS
- glDepthMask(*boolean*)
	- **True means write depth value if depth test passes; if false, don't write**
	- Initial value is GL\_TRUE
- glDepthRange
	- $\blacksquare$  Maps NDC Z values to window-space Z values
	- Initially  $[0,1]$ , mapping to the entire available depth range

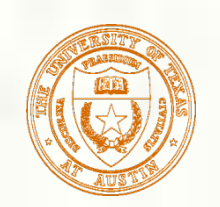

#### Not Just for View Occlusion Depth Buffers also Useful for Shadow Generation

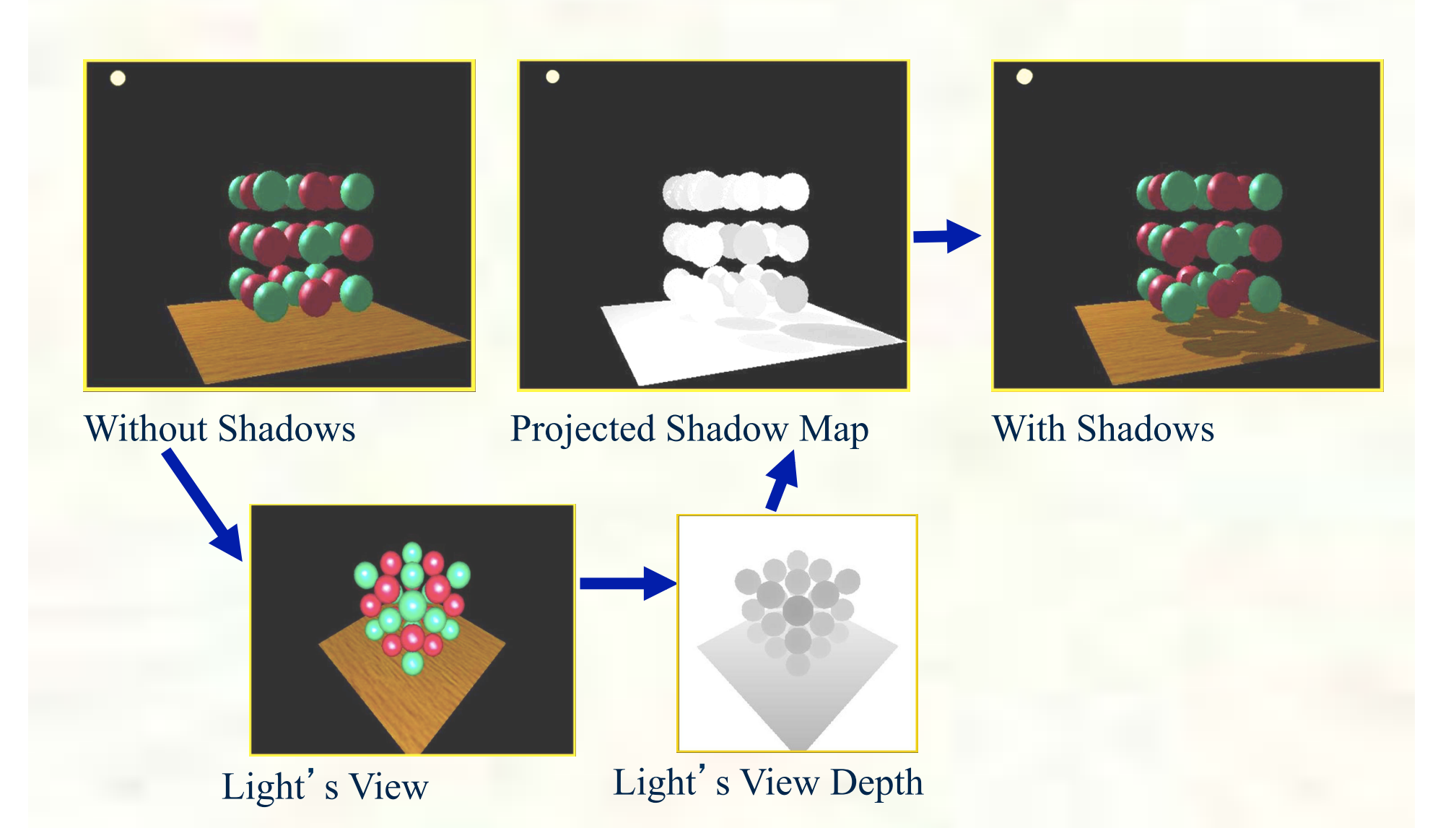

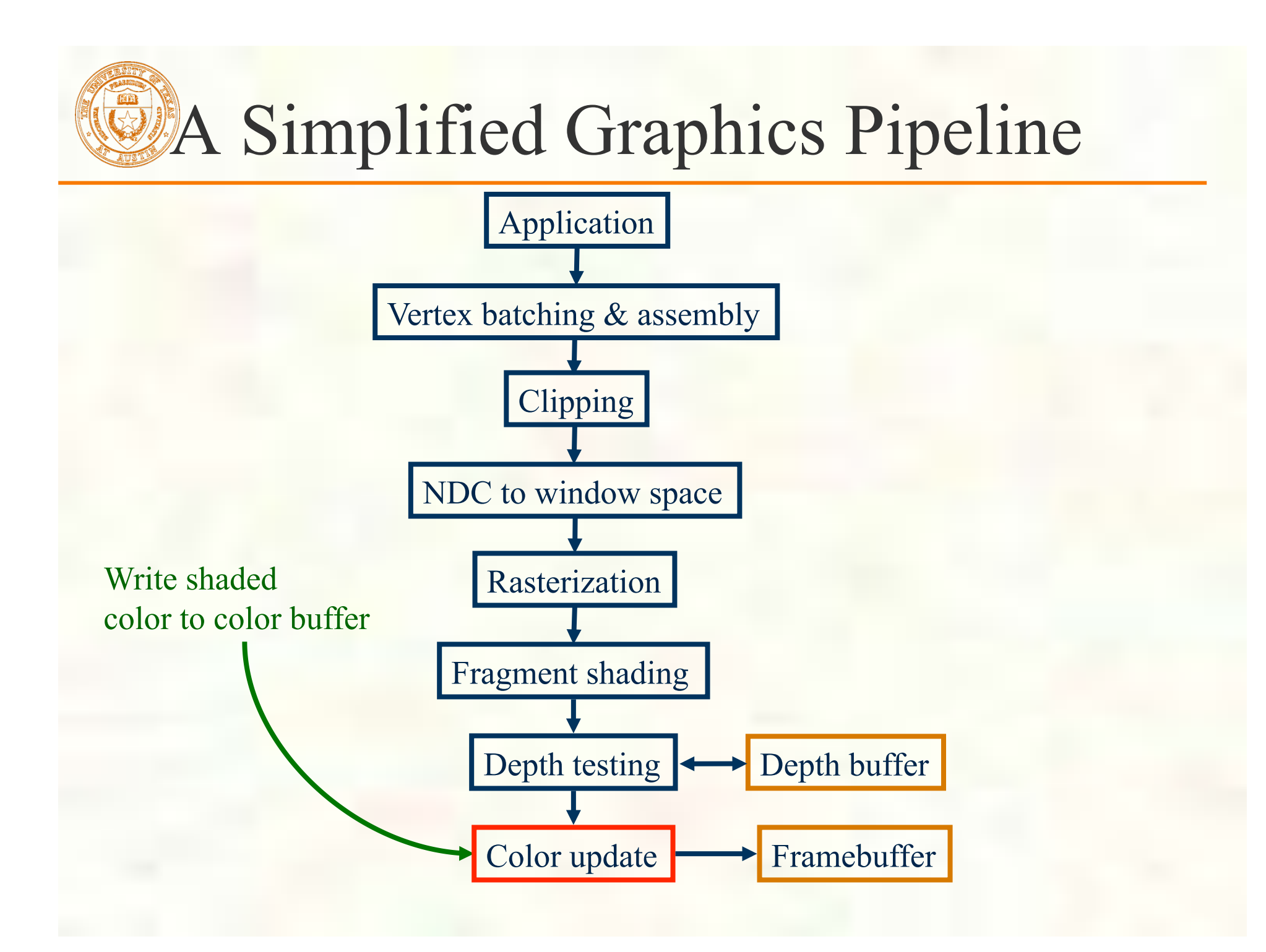

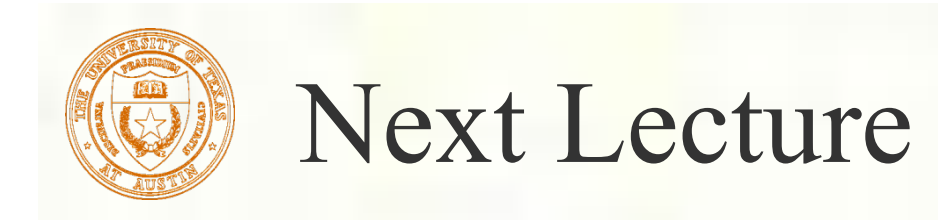

Graphics Math, Transforms

*Interpolation, vector math, and number representations for computer graphics* 

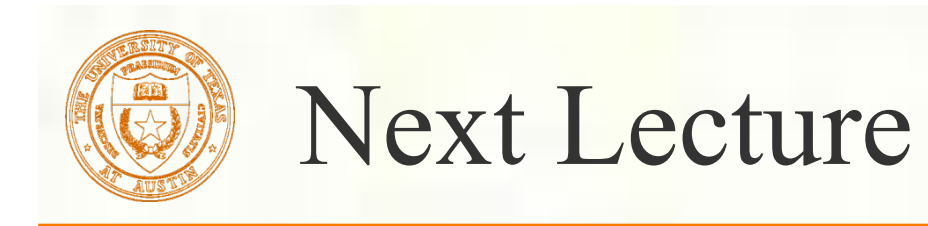

- **Finish OpenGL pipeline**
- **Transforms and Graphics Math** 
	- *Interpolation, vector math, and number representations for computer graphics*

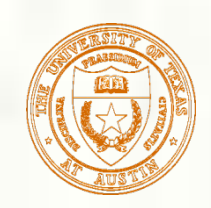

#### Programming tips

#### **3D graphics, whether OpenGL or Direct3D** or any other API, can be frustrating You write a bunch of code and the result is

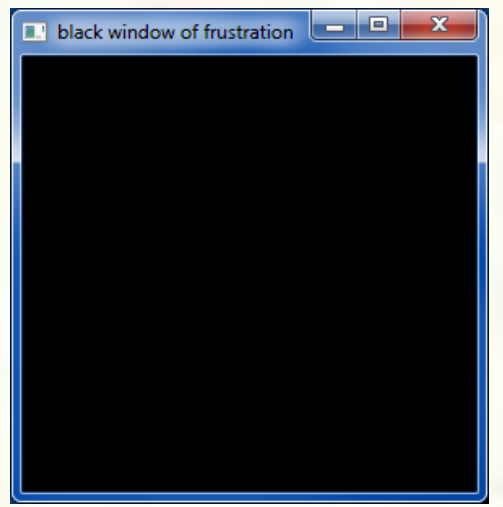

Nothing but black window; where did your rendering go??

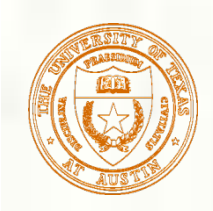

### Things to Try

- Set your clear color to something other than black!
	- It is easy to draw things black accidentally so don't make black the clear color
	- $\blacksquare$  But black is the initial clear color
- Did you draw something for one frame, but the next frame draws nothing?
	- Are you using depth buffering? Did you forget to clear the depth buffer?
- Remember there are near and far clip planes so clipping in Z, not just X & Y
- Have you checked for glGetError?
	- Call glGetError once per frame while debugging so you can see errors that occur
	- For release code, take out the glGetError calls
- Not sure what state you are in?
	- Use glGetIntegerv or glGetFloatv or other query functions to make sure that  $\mathcal{L}_{\mathcal{A}}$ OpenGL's state is what you think it is
- Use glutSwapBuffers to flush your rendering and show to the visible window
	- Likewise glFinish makes sure all pending commands have finished
- Try reading
	- http://www.slideshare.net/Mark\_Kilgard/avoiding-19-common-opengl-pitfalls
	- This is well worth the time wasted debugging a problem that could be avoided

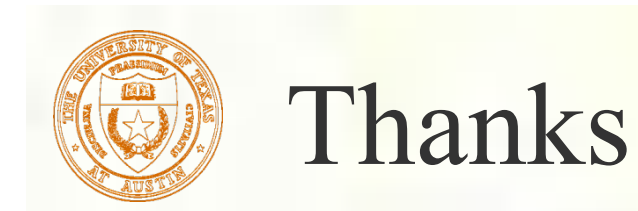

**Presentation approach and figures from** David Luebke [2003] Brandon Lloyd [2007] *Geometric Algebra for Computer Science*  [Dorst, Fontijne, Mann] via Mark Kilgard